# **Installing vCenter Server Appliance**

In this post, I will be installing vCenter Server Appliance using Windows Server 2019 virtual machine. Now we will mount the ISO and start vCenter Server 7 Appliance install.

Please note this...

There are many enhancement and features available with the latest vSphere 7.0 version and there are three important information you should know before upgrading or installing vCenter 7.0

#### Removal of External Platform Services Controller

To deploy or upgrading vCenter Server in vSphere 7.0 requires the use of vCenter Server appliance only With vCenter Server 7.0 all Platform Services Controller (PSC) services, preserving the functionality and workflows, including authentication, certificate management, and licensing. And no longer necessary nor possible to deploy and use an external Platform Services Controller with vCenter 7.0. All PSC services have been consolidated into vCenter Server, and deployment and administration have been simplified.

• Removal of vCenter Server for Windows Support

In vSphere 7.0, vCenter Server for Windows has been removed and support is not available

Deprecation of Image-Based Backup and Restore Support for vCenter Server

Image-based backup and restore for vCenter Server is deprecated in vCenter Server 7.0 and will not be supported in a future vSphere release

### vCenter Server 7.0

The vCenter Server Appliance is a preconfigured virtual machine that is optimized for running vCenter Server and the associated services. Center Server provides a centralized platform for management, operation, resource provisioning, and performance evaluation of virtual machines and hosts.

The vCenter Server group of services contains vCenter Server, vSphere Client, vSphere Auto Deploy, and vSphere ESXi Dump Collector. The vCenter Server appliance also contains the VMware vSphere Lifecycle Manager Extension service and the VMware vCenter Lifecycle Manager.

I have 2 ESX Servers and here are the screen shots.

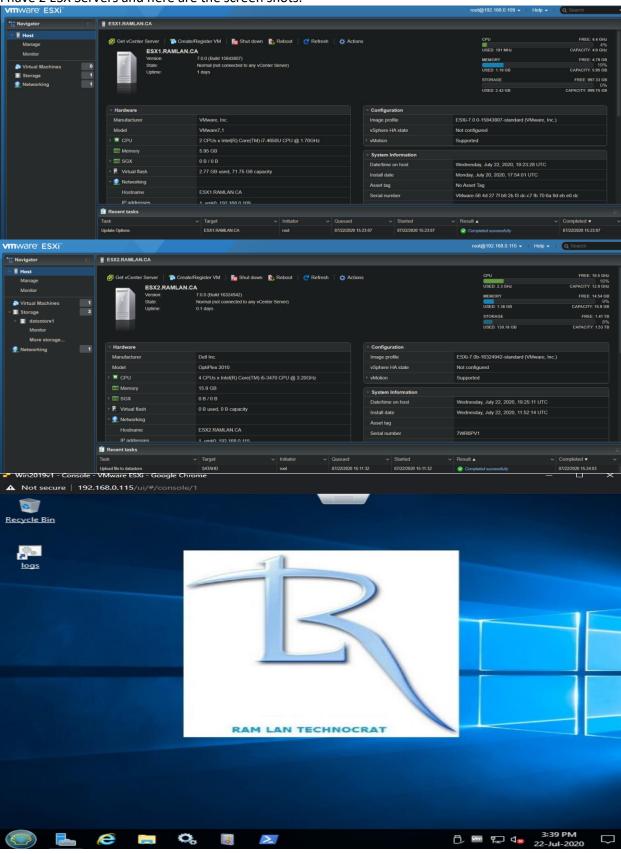

Before we start vCenter install, I created these entries on the DNS

| ESX1          | Host (A) | static                 |
|---------------|----------|------------------------|
| ESX2          | Host (A) | static                 |
| VC            | Host (A) | 22-Jul-2020 3:00:00 PM |
| VCENTER       | Host (A) | static                 |
| · <del></del> |          |                        |

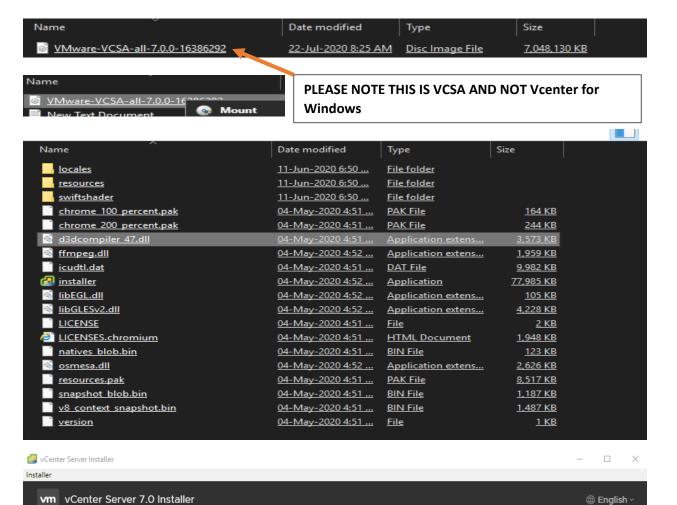

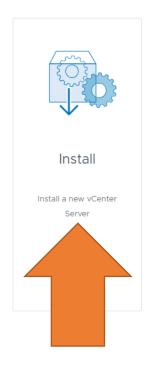

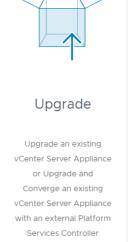

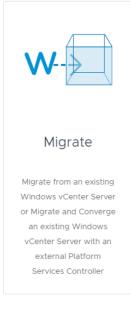

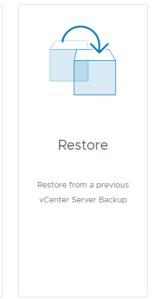

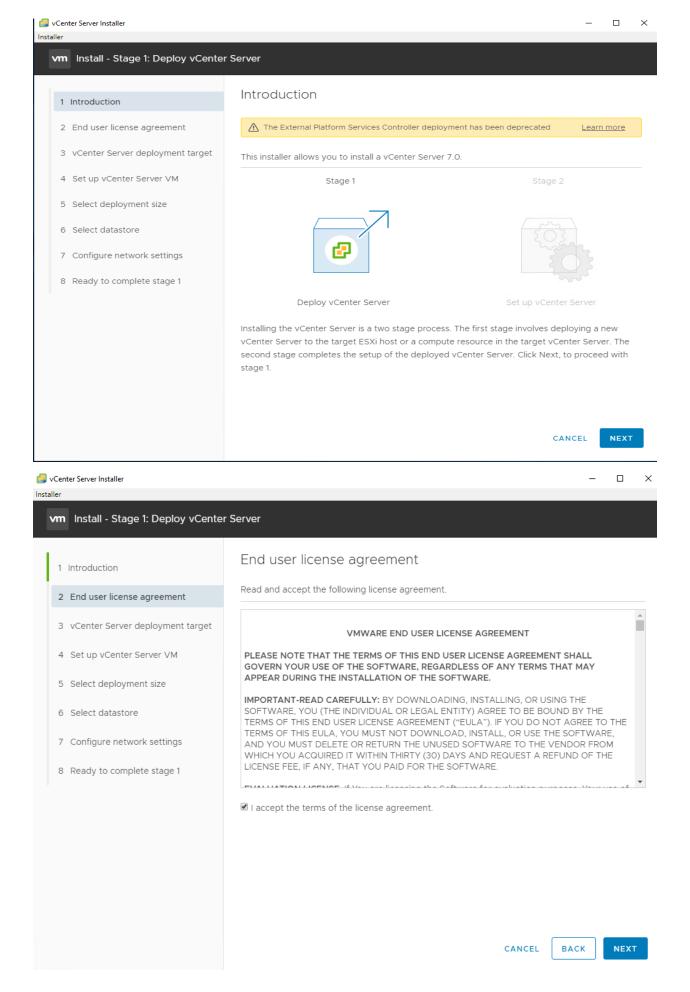

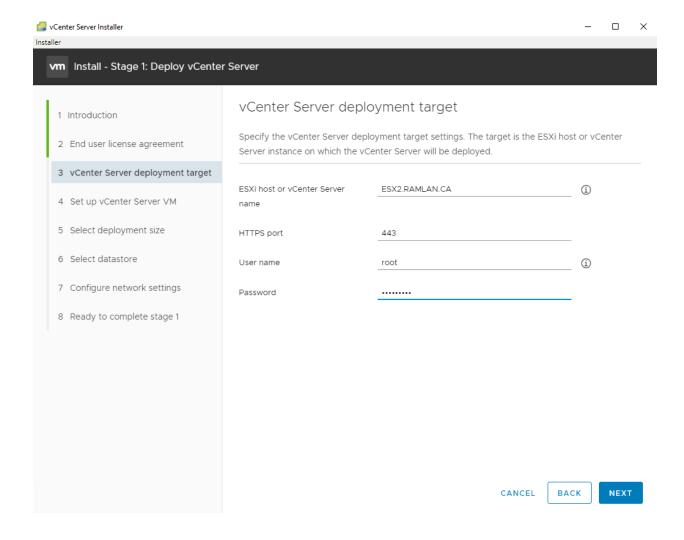

## Certificate Warning

If an untrusted SSL certificate is installed on ESX2.RAMLAN.CA, secure communication cannot be guaranteed. Depending on your security policy, this issue might not represent a security concern.

The SHA1 thumbprint of the certificate is:

DC:14:F0:AA:B1:32:30:B6:A7:DF:20:C0:37:C4:E3:76:50:59:14:DA

To accept and continue, click Yes

NO

YES

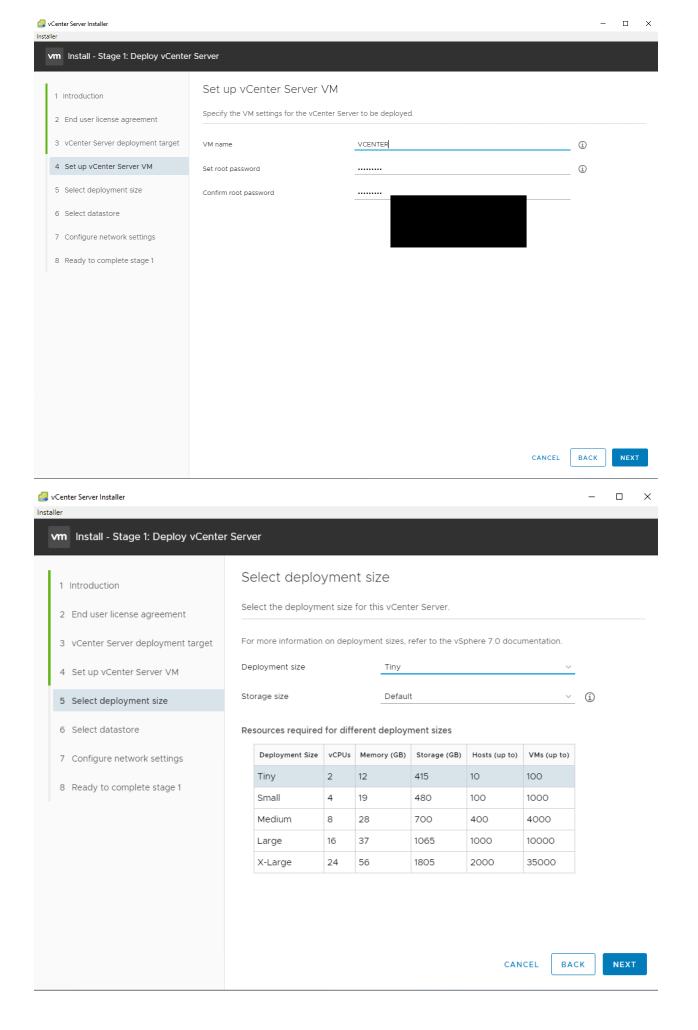

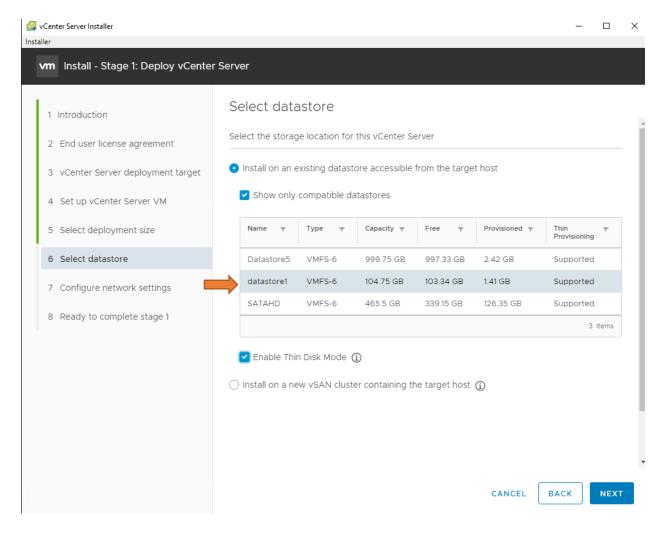

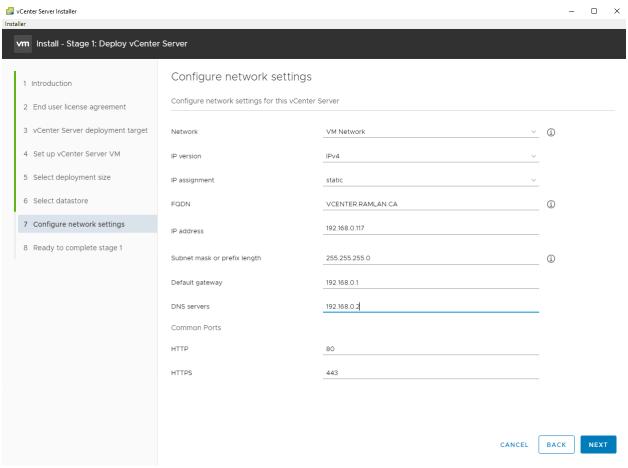

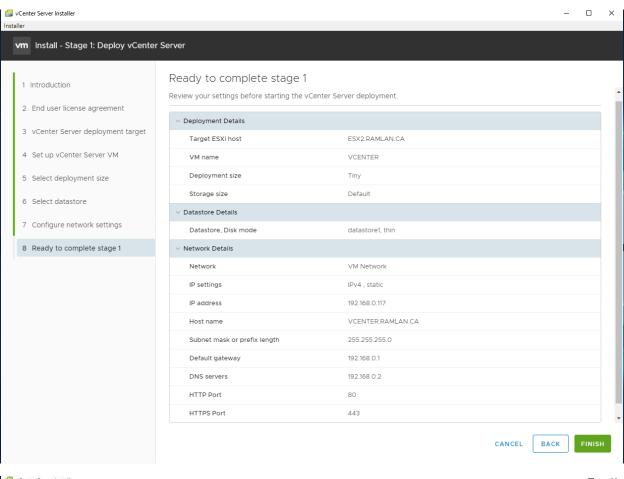

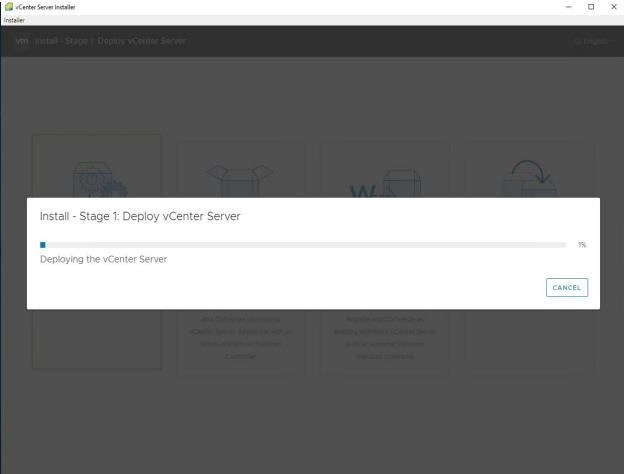

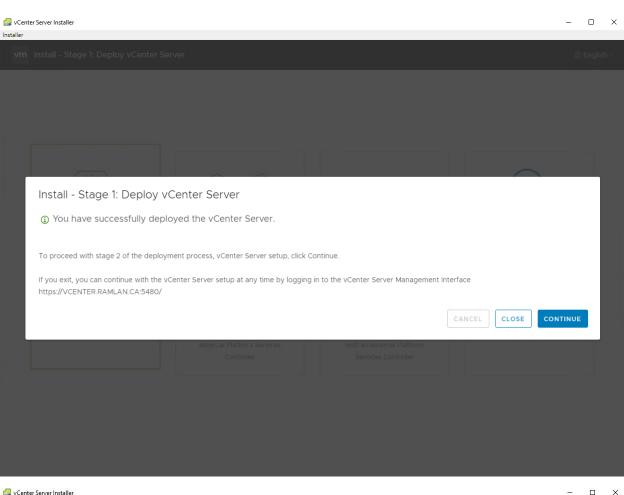

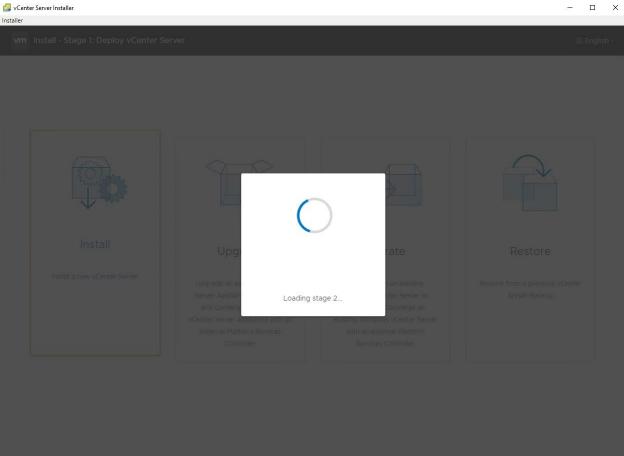

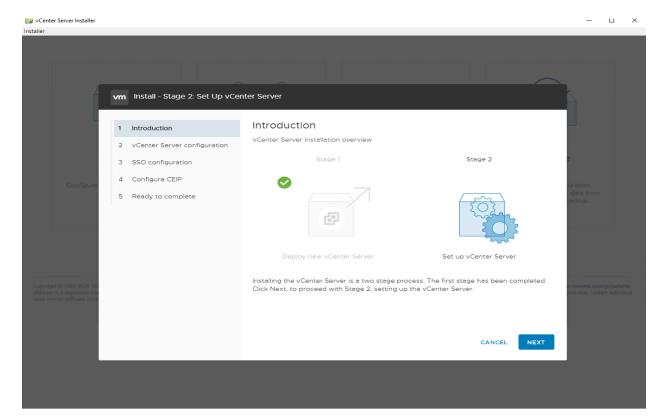

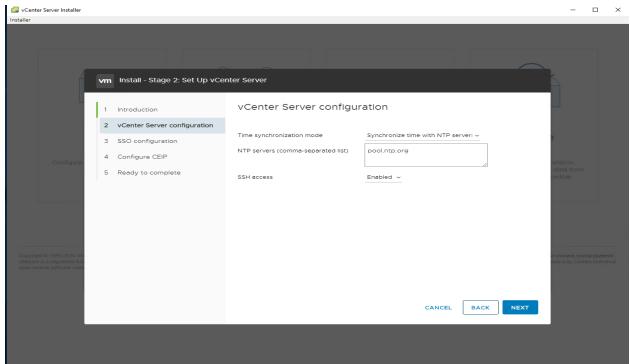

### IP Address change warning!

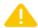

You are about to modify the IP address for this vCenter Server. You might lose connectivity for a few minutes. Also, you might be redirected to the following URL: https://192.168.0.117:5480

CANCEL OK

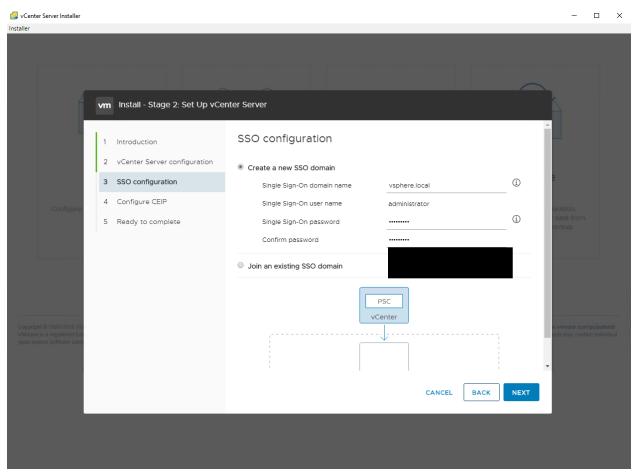

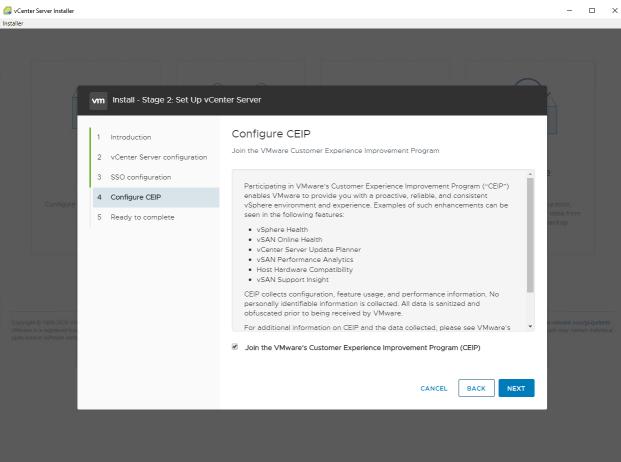

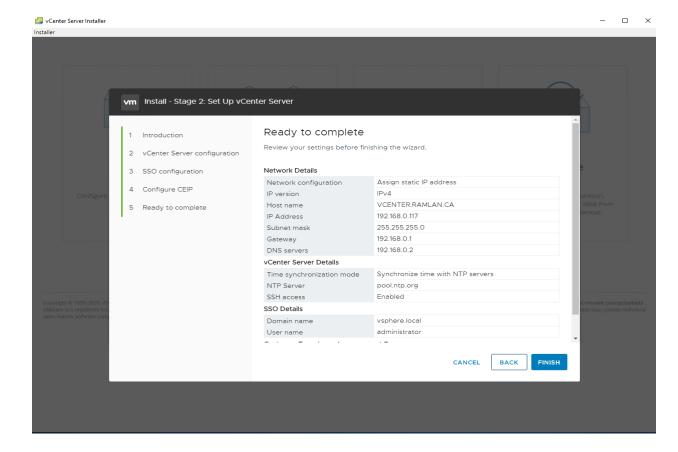

### Warning

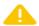

You will not be able to pause or stop the install from completing once its started. Click OK to continue, or Cancel to stop the install.

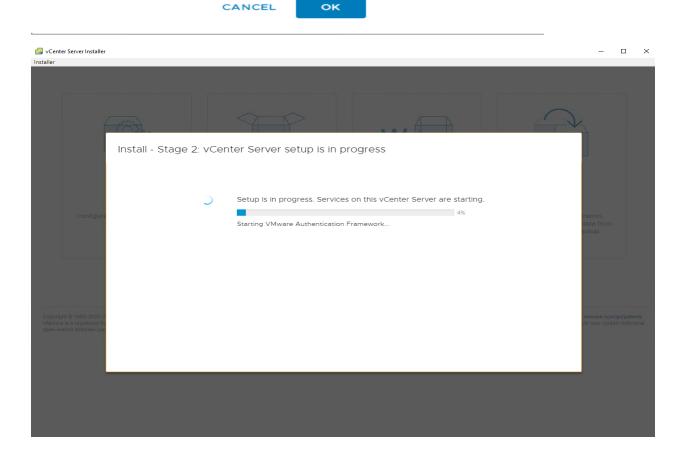

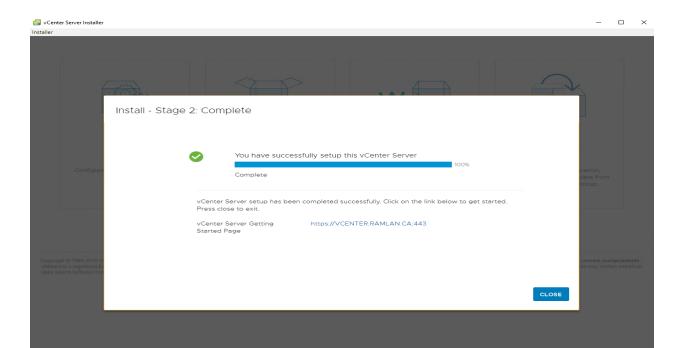

## Copyrigit of 1956-2000 ViMesers, soc. All grafts reserved. This product is protected by U.S. and international depropriate and individual copyrigit and applicable accorded by U.S. and international depropriational depropriations.

## Copyrigit of 1956-2000 ViMesers, soc. All grafts reserved. This product is protected by U.S. and international depropriational depropriational de

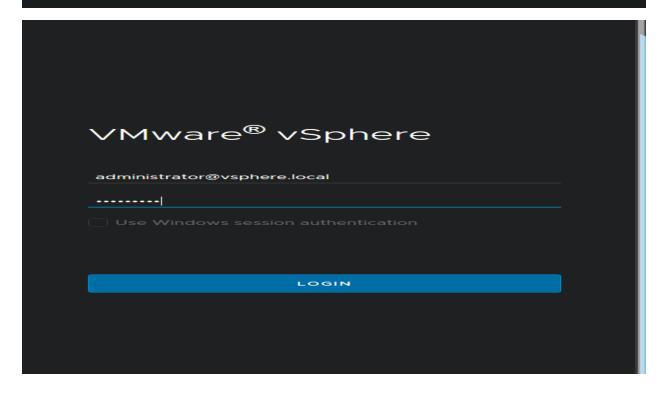

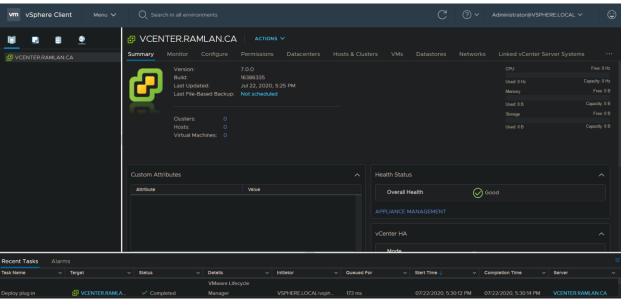

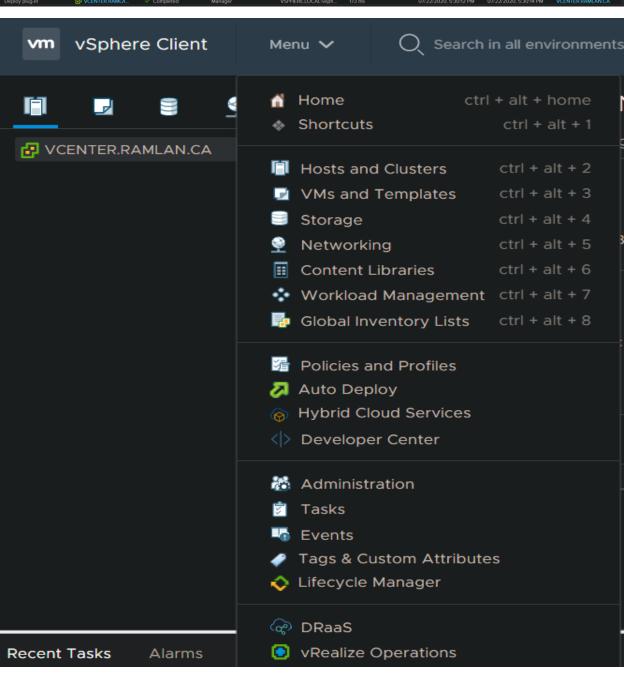

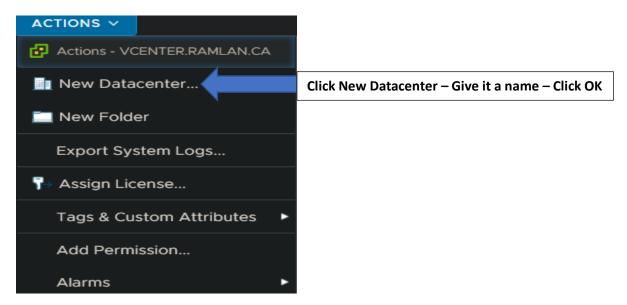

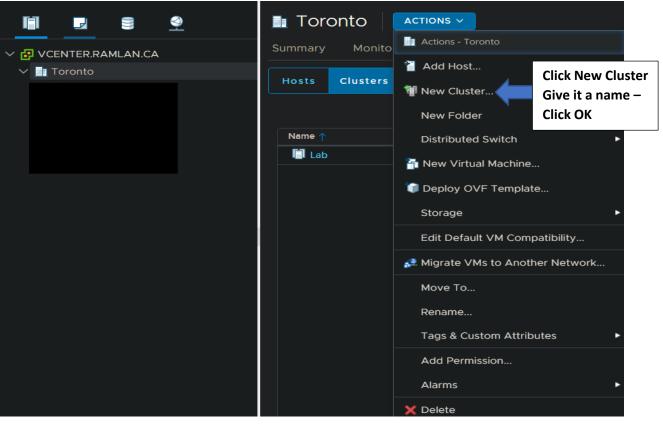

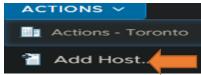

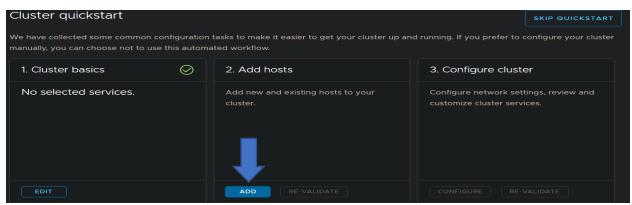

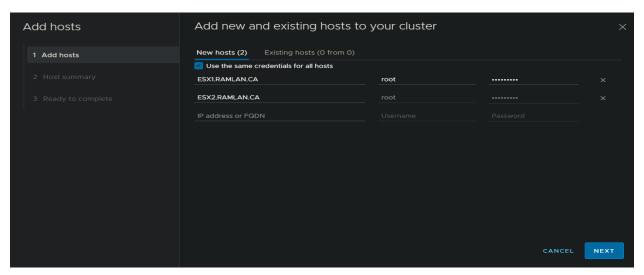

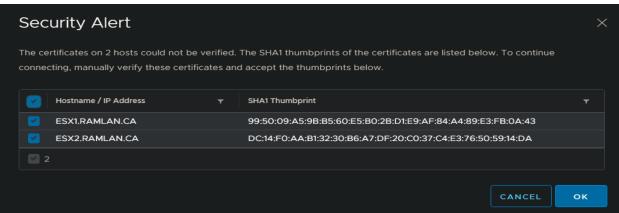

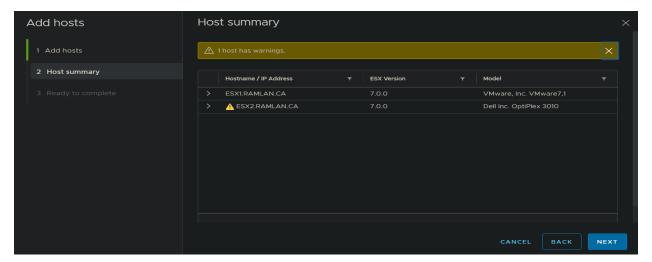

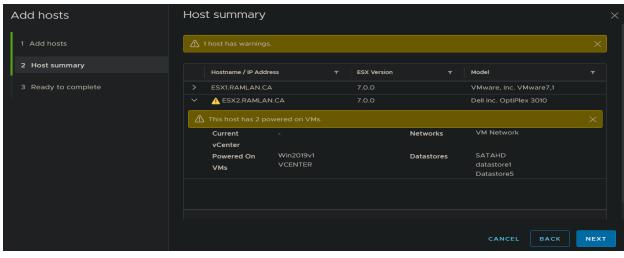

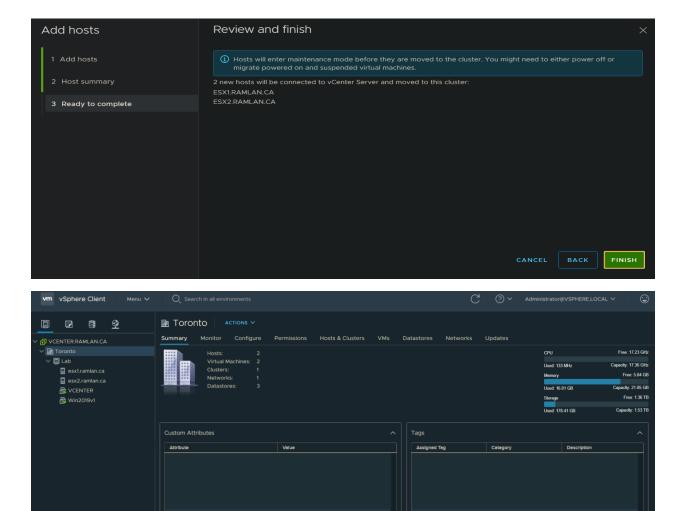

We have completed vCenter Server 7 Appliance installation. I will write another blog on various configuration, we can complete on the vCenter Server 7 Appliance later.

Thanks

Ram Lan 22<sup>nd</sup> July 2020